# **Payment Activity Report (PAR) Do Not Pay (DNP) Quick Reference Card**

# **Getting Started**

## **What is the Payment Activity Report (PAR)?**

The PAR is a report that summarizes Payment Automation Manager (PAM) payment data which has been vetted against Social Security Administration (SSA) Death Master File (DMF) and the System for Awards Management (SAM) Exclusion Records —Restricted during Payment Integration (or at the time of payment). The PAR also summarizes the adjudication status of matched payments by Agency Location Code (ALC).

#### **Who can access the PAR?**

The following roles within the Level 1 Access Group are authorized to view the PAR: Primary Local Security Administrators, Local Security Administrators, and Portal Users.

#### **Do all agencies have access to this report?**

No, only agencies with DNP access; and, only those agencies that submit PAM payments will have data populated in their reports.

#### **How do I access the PAR?**

Select the Report icon ( $\blacksquare$ ) from the navigation pane on the left side of the screen. In the Agency Reports title bar, click on the (+) to expand the list of available reports. Select the "Payment Activity Report" hyperlink.

#### **How often does the PAR update?**

The PAR refreshes each month.

### **Can I print the PAR?**

Yes, a PDF version of the report is available to save and print. The PDF version displays the report counts in three sections: 1) Stopped Payments and Payments with Matches; 2) Improper Payments and Proper Payments; and 3) Non-Adjudicated Payments, Unmatched Payments, DMF Matches and SAM Matches. Each section will display in groups of ten or fewer records. Subtotals will be displayed after each section.

#### **How do agencies use the PAR?**

Benedi Marie - BAVMENT ACTIVITY BEDORT

Agencies use information provided in the PAR to satisfy financial reporting requirements mandated by OMB Circular No. A-136 Section II.

### **When can I see results for the entire Fiscal Year?**

You can see FY results after the Adjudication Summary Report for September payments is submitted, either by the agency during the month of October, or automatically by DNP at the end of the adjudication deadline (October 31).

# **PAR Data Fields**

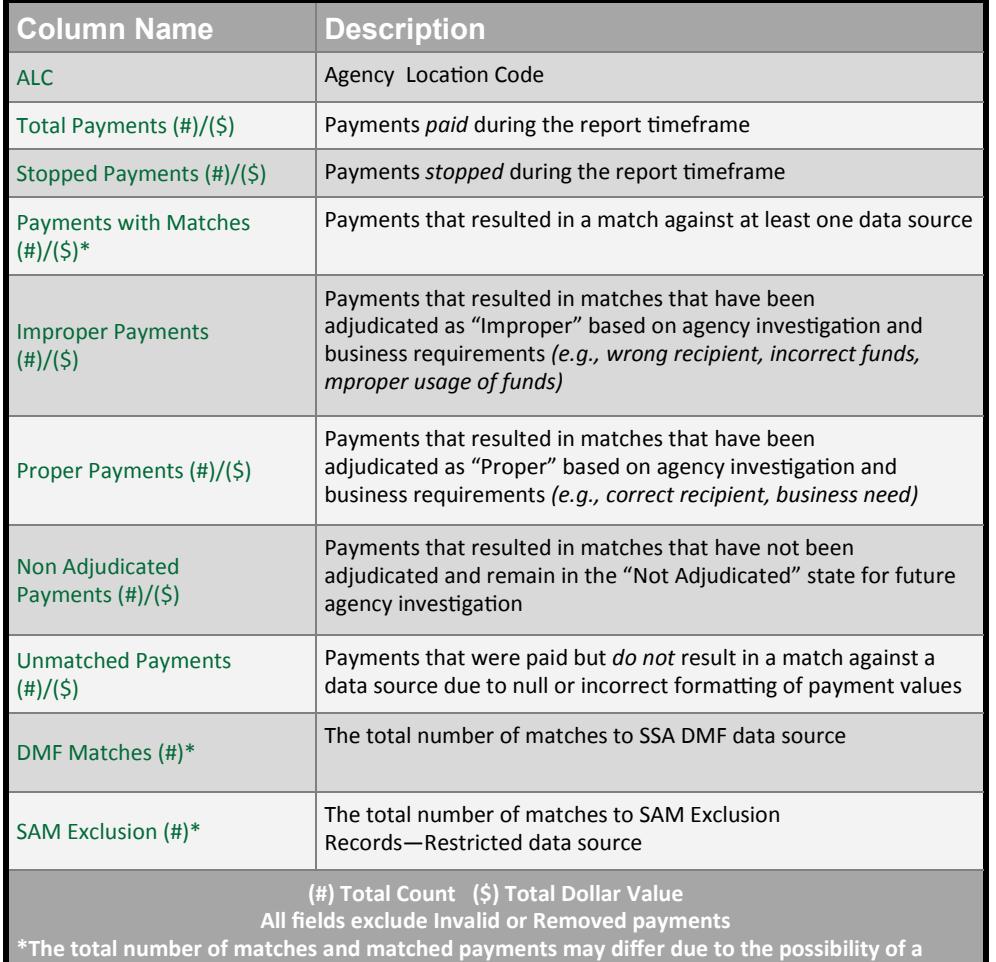

**single payment resulting in multiple matches.**

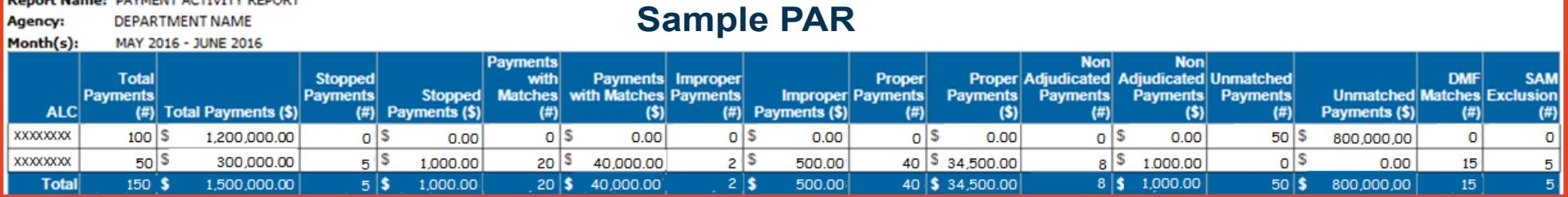

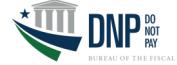